# Epson Stylus<sup>®</sup> Photo PX810FW/TX810FW Series [Guida fax](#page-9-0)

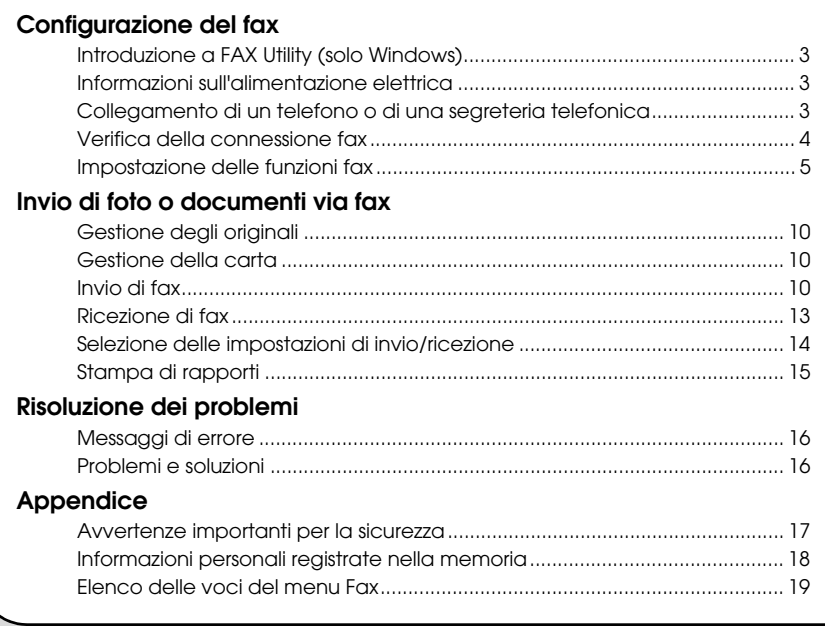

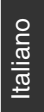

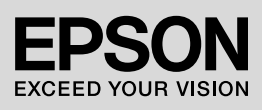

### **Convenzioni usate nel manuale**

Durante la lettura delle istruzioni, prestare attenzione alle linee guida riportate di seguito:

w **Avvertenza:** osservare attentamente le avvertenze per evitare lesioni personali.

**Attenzione:** osservare attentamente i messaggi di attenzione per evitare danni alle apparecchiature.

**Nota:** le note contengono importanti informazioni riguardanti la stampante.

**Suggerimento:** i suggerimenti sono consigli per l'uso della stampante.

### **Informazioni sul copyright**

Nessuna parte di questa pubblicazione può essere riprodotta, memorizzata in sistemi informatici o trasmessa in qualsiasi forma o con qualsiasi mezzo, elettronico, meccanico, con fotocopie, registrazioni o altro mezzo, senza il preventivo consenso scritto di Seiko Epson Corporation. Le informazioni qui contenute riguardano solo questo prodotto. Epson non è responsabile per l'utilizzo di queste informazioni con altre stampanti.

Né Seiko Epson Corporation né le sue società affiliate potranno essere ritenute responsabili verso l'acquirente di questo prodotto o verso terzi per danni, perdite, costi o spese sostenuti o patiti in conseguenza di: incidenti, uso errato o improprio di questo prodotto oppure modifiche, riparazioni o alterazioni non autorizzate effettuate sullo stesso o (esclusi gli Stati Uniti) mancata stretta osservanza delle istruzioni operative e di manutenzione di Seiko Epson Corporation.

Seiko Epson Corporation non potrà essere ritenuta responsabile per danni o problemi originati dall'uso di accessori o materiali di consumo diversi da quelli designati come prodotti originali Epson o prodotti approvati Epson da parte di Seiko Epson Corporation.

Seiko Epson Corporation non potrà essere ritenuta responsabile per eventuali danni derivanti da interferenze elettromagnetiche verificatesi in seguito all'uso di cavi di interfaccia diversi da quelli specificati come prodotti approvati Epson da parte di Seiko Epson Corporation.

EPSON® ed EPSON STYLUS® sono marchi registrati ed Exceed Your Vision è un marchio di Seiko Epson Corporation.

**Avviso generale:** gli altri nomi di prodotto qui riportati sono utilizzati solo a scopo identificativo e possono essere marchi dei rispettivi proprietari. Epson non rivendica alcun diritto su detti marchi.

#### **Precauzioni per l'uso del pannello a contatto A** Attenzione:

- ❏ Toccare il pannello a contatto delicatamente con la punta del dito. Non premere con forza eccessiva o battere con le unghie.
- ❏ Non servirsi di oggetti appuntiti o acuminati, quali una penna a sfera, una matita appuntita e altro ancora.
- ❏ Il rivestimento del pannello a contatto è in vetro e potrebbe rompersi se sottoposto a impatto violento.

Se il vetro si scheggia o si rompe, contattare l'assistenza Epson e non toccare o provare a rimuovere il vetro danneggiato.

Questo prodotto consente di inviare fax mediante la composizione del numero di fax del destinatario o la selezione di una voce dall'elenco di numeri rapidi. È possibile personalizzare l'intestazione dei fax e selezionare varie impostazioni per la stampa di rapporti e per l'invio e la ricezione. È inoltre possibile impostare il prodotto per la ricezione automatica dei fax o per la ricezione solo a seguito di conferma da parte dell'utente.

# **Introduzione a FAX Utility (solo Windows)**

FAX Utility è un'applicazione software dotata di funzioni quali la trasmissione fax, la gestione delle informazioni del destinatario e le impostazioni fax della stampante (prodotto).

#### **Nota**

Per ulteriori informazioni, vedere la guida in linea di Fax Utility.

# **Informazioni sull'alimentazione elettrica**

## *Spegnimento del fax*

Quando il fax viene spento, i seguenti dati registrati nella memoria temporanea vengono cancellati:

- ❏ Dati di ricezione fax
- ❏ Dati registrati in **Fax ritardato**
- ❏ Dati ricomposti

Inoltre, quando il fax resta spento per periodi di tempo prolungati, è possibile che l'orologio venga reimpostato e questo può causare irregolarità di funzionamento. All'accensione del fax, controllare lo stato dell'orologio.

### *Funzione di risparmio energia*

Dopo 13 minuti di inattività, il display viene disattivato al fine di risparmiare energia.

Toccare il display per ripristinarlo allo stato precedente.

Vedere inoltre la sezione "Riavvio automatico dopo un'interruzione di corrente" nella *Guida d'uso generale*.

# **Collegamento di un telefono o di una segreteria telefonica**

1. Collegare il cavo telefonico dalla presa telefonica a parete alla porta **LINE** sul retro del prodotto.

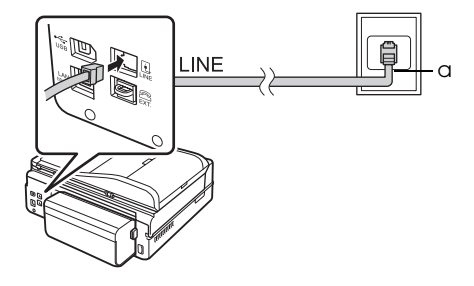

a Presa a muro del telefono

2. Rimuovere il cappuccio del connettore dalla porta **EXT.** prima di collegare un telefono o una segreteria telefonica.

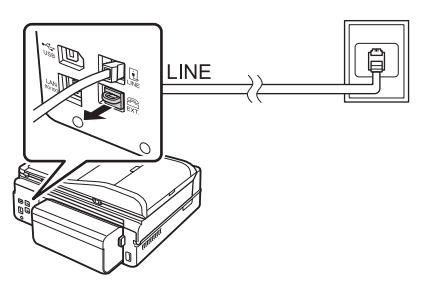

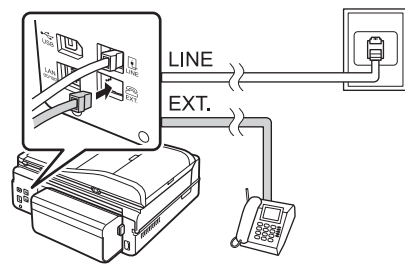

# *Altri metodi di collegamento di un telefono o una segreteria telefonica*

# **Collegamento della linea DSL**

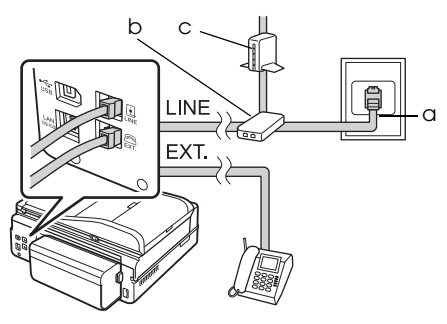

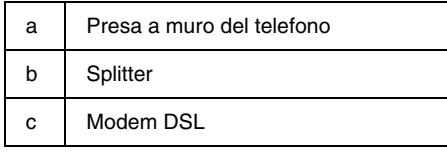

Vedere la documentazione fornita con il modem DSL.

### **Collegamento della linea ISDN (un numero di telefono)**

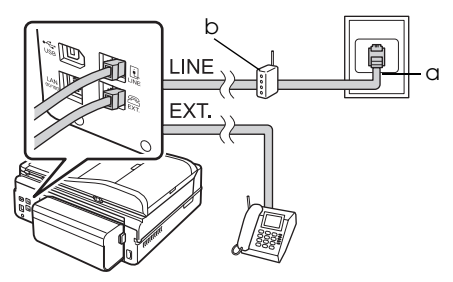

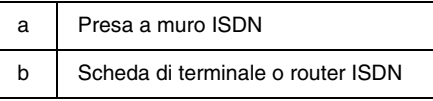

Vedere la documentazione fornita con la scheda di terminale o il router ISDN.

### **Collegamento della linea ISDN (due numeri di telefono)**

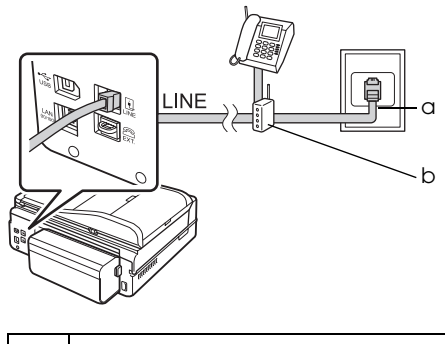

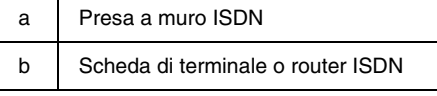

Vedere la documentazione fornita con la scheda di terminale o il router ISDN.

# <span id="page-3-0"></span>**Verifica della connessione fax**

Il menu **Verifica connessione fax**

consente di controllare lo stato della connessione fax.

- 1. Caricare carta comune in formato A4 nel vassoio principale.
- 2. Selezionare **N** Setup dal menu **Home**.
- 3. Premere  $\blacktriangleright$ , quindi premere **Impost. fax**.
- 4. Premere  $\blacktriangleright$ , quindi premere **Verifica connessione fax**.
- 5. Premere  $\Diamond$  **Start** per stampare il rapporto.
- 6. Premere **Home** per tornare alla schermata iniziale.

# **Impostazione delle funzioni fax**

Prima di inviare o ricevere fax, è possibile creare un'intestazione fax, selezionare le preferenze fax e impostare un elenco di numeri rapidi o di composizione gruppo per i numeri di fax utilizzati con maggiore frequenza.

### *Verifica dell'area geografica selezionata*

Prima di usare il prodotto, selezionare la propria regione geografica.

- 1. Selezionare **N** Setup dal menu **Home**.
- 2. Premere **Impost. stampante**.

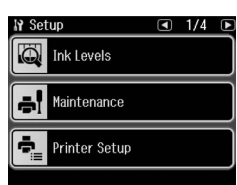

- 3. Premere due volte  $\blacktriangleleft$ , quindi premere **Paese/Area**.
- 4. Per cambiare l'area geografica, utilizzare  $\triangleleft$  o  $\triangleright$  fino a selezionare l'area desiderata. Viene visualizzata una schermata informativa.
- 5. Premere **Sì** per cambiare l'area.

#### **Nota**

❏ Premere **No** per annullare la modifica dell'area.

- ❏ Quando si modifica l'area geografica, vengono ripristinate le impostazioni fax predefinite.
- 6. Premere **Home** per tornare alla schermata iniziale.

### *Impostazione della ricezione fax automatica*

Quando è collegata una segreteria telefonica, assicurarsi che i tempi di risposta per la segreteria e il prodotto siano impostati correttamente. Se la segreteria è impostata per rispondere al quarto squillo, occorre impostare il prodotto per la risposta al quinto squillo o successivo.

#### **Nota**

**SquilliRisposta**: in base all'area geografica, questa impostazione potrebbe non essere disponibile o l'intervallo dei valori potrebbe risultare diverso.

- 1. Selezionare **N** Setup dal menu **Home**.
- 2. Premere  $\rightarrow$ , quindi premere Impost. **fax**.
- 3. Premere  $\triangleleft$ , quindi premere **Comunicazione**.
- 4. Premere **SquilliRisposta**.
- 5. Premere **o** o **p** per selezionare il numero di squilli, quindi premere **OK**. Selezionare un numero di squilli superiore agli squilli necessari per la risposta della segreteria telefonica.
- 6. Per informazioni, consultare la documentazione del telefono stesso.
- 7. Premere v<sup>uto</sup> e attivare la modalità Auto Answer.
- 8. Premere **OK**.
- 9. Premere **Home** per tornare alla schermata iniziale.

Quando si riceve una chiamata, se l'interlocutore è un fax e si risponde al telefono o risponde la segreteria, il prodotto avvia automaticamente la ricezione del fax. Se la chiamata proviene da un chiamante, il telefono può essere usato normalmente oppure il chiamante può lasciare un messaggio nella segreteria telefonica.

#### <span id="page-5-0"></span>**Nota**

Se la modalità Auto Answer è disattivata, è possibile ricevere il fax manualmente sollevando il ricevitore. (+ "Ricezione manuale di fax" a pagina 13)

### *Utilizzo dei pulsanti del pannello di controllo in modalità Fax*

Utilizzare le seguenti istruzioni per immettere numeri e caratteri.

❏ Per spostare il cursore, aggiungere uno spazio o eliminare un carattere

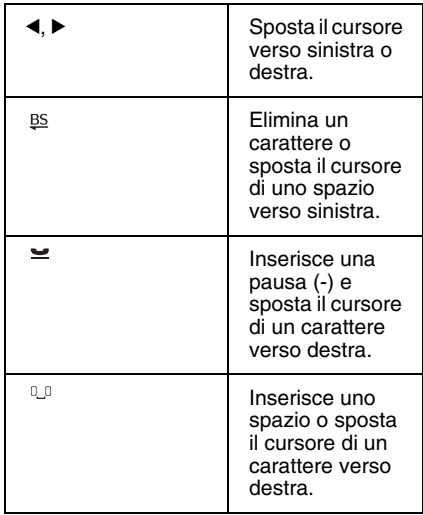

❏ Per immettere un numero di fax, utilizzare il tastierino numerico. Premere  $\leq$  per inserire un simbolo di pausa (-) quando è richiesta una breve pausa durante la composizione. Utilizzare il tasto # per inserire il simbolo + quando si immette un numero di telefono in formato di composizione internazionale.

❏ Per immettere dei caratteri, premere ripetutamente un numero del tastierino per passare tra maiuscole, minuscole o numeri.

Premere **1 symb** per immettere i seguenti caratteri: ! # % & ' ( )  $* +$  , - . /  $: ; = ? @ - \sim$ 

### *Creazione dei dati di intestazione*

Prima di inviare o ricevere fax, è possibile creare un'intestazione fax, impostando ad esempio il proprio numero di telefono o il proprio nome.

- 1. Selezionare **N** Setup dal menu **Home**.
- 2. Premere  $\blacktriangleright$ , quindi premere Impost. **fax**.

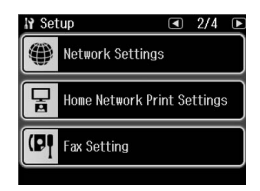

- 3. Premere l, quindi premere **Intestaz.**
- 4. Premere **Intest.Fax**. Viene vi[sualizzata](#page-5-0)  [la schermata per l'immissione dei dati](#page-5-0)  [dell](#page-5-0)'[intestazione.](#page-5-0)

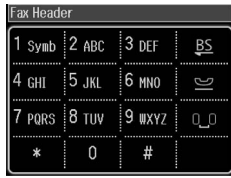

- 5. Per specificare i dati dell'intestazione, usare il tastierino numerico e i pulsanti del pannello di controllo (→ "Utilizzo dei pulsanti del pannello di controllo in modalità Fax" a pagina 6). È possibile immettere fino a un massimo di 40 caratteri.
- 6. Premere **OK**. Si tornerà al menu Intestaz.
- 7. Premere **Nr. telefono**. Viene visualizzata la schermata per l'immissione del numero di telefono.

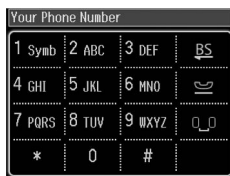

8. Per immettere il numero telefonico, usare il tastierino numerico e i pulsanti del pannello di controllo (→ "Utilizzo dei pulsanti del pannello di controllo in modalità Fax" a pagina 6). È possibile immettere fino a un massimo di 20 cifre.

#### **Nota**

Per l'inserimento del numero telefonico, i tasti "\*"  $e \cong$  non funzionano e il tasto "#" funziona come un tasto "+" (per numeri internazionali).

9. Premere **OK**. Si tornerà al menu Intestaz.

10.Premere **Home** per tornare alla schermata iniziale.

#### **Impostazione della data e dell'ora**

Se non è ancora stata impostata la data o l'ora o se l'orologio segna un orario errato, è possibile effettuare regolazioni utilizzando il menu Impost. stampante.

- 1. Selezionare **N** Setup dal menu **Home**.
- 2. Premere **Impost. stampante**.
- 3. Premere due volte  $\blacktriangleright$ , quindi premere **Data/Ora**.

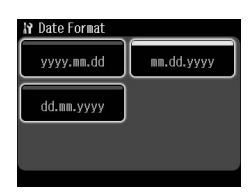

- 4. Premere il tipo di data da visualizzare.
- 5. Per modificare la data, servirsi del tastierino numerico, quindi premere **OK**.
- 6. Premere la visualizzazone a 12 o a 24 ore.
- 7. Per modificare l'ora, servirsi del tastierino numerico.
- 8. Se si seleziona 12h, premere **AM** o **PM**.
- 9. Premere **OK**. Si tornerà al menu Impost. stampante.

#### **Nota**

Per selezionare l'ora legale, impostare **Ore risparmio diurne** su **On**.

10.Premere **Home** per tornare alla schermata iniziale.

### *Impostazione dell'elenco dei numeri rapidi*

È possibile creare un elenco di numeri rapidi contenente fino a 60 numeri di fax, che potranno essere richiamati rapidamente per l'invio di un fax. È inoltre possibile aggiungere nomi con cui identificare i vari destinatari e stampare l'elenco dei numeri rapidi.

#### **Creazione di un nuovo elenco di numeri rapidi**

- 1. Selezionare **N** Setup dal menu **Home**.
- 2. Premere  $\blacktriangleright$ , quindi premere **Impost. fax**.

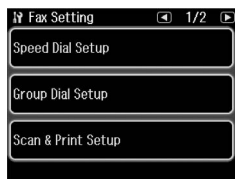

- 3. Premere **Setup nr. rapido**.
- 4. Premere **Crea**. Vengono visualizzati i numeri disponibili per le voci dei numeri rapidi.

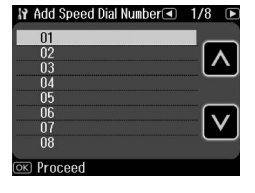

- 5. Premere  $\blacksquare$  o  $\blacksquare$  per selezionare il numero rapido da registrare. È possibile registrare fino a un massimo di 60 voci.
- 6. Premere **OK**.
- 7. Per immettere il numero di telefono, utilizzare il tastierino numerico e i pulsanti del pannello di controllo (→ "Utilizzo dei pulsanti del pannello di controllo in modalità Fax" a pagina 6). È possibile immettere fino a un massimo di 64 cifre.
- 8. Premere **OK**.

Italiano

- 9. Per specificare il nome del destinatario associato al numero rapido, usare il tastierino numerico e i pulsanti del<br>pannello di controllo (➡ "Utilizzo dei pulsanti del pannello di controllo in modalità Fax" a pagina 6). È possibile immettere fino a un massimo di 30 caratteri.
- 10.Premere **OK**. Si tornerà al menu Setup nr. rapido.
- 11.Per aggiungere un'altra voce di numero rapido, ripetere i passaggi da 4 a 10.
- 12.Premere **Home** per tornare alla schermata iniziale.

#### **Modifica di una voce di numero rapido**

1. Premere **Modif.** dal menu Setup nr. rapido. Vengono visualizzati i numeri rapidi registrati.

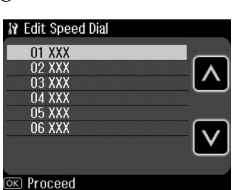

- 2. Premere  $\triangle$  o  $\triangle$  per selezionare il [numero rapido da modificare, quindi](#page-5-0)  [premere](#page-5-0) **OK**.
- 3. Per modificare il numero telefonico, usare il tastierino numerico e i pulsanti del pannello di controllo  $(\rightarrow$  "Utilizzo" dei pulsanti del pannello di controllo in modalità Fax" a pagina 6).
- 4. Premere **OK**.
- 5. Per modificare il nome del destinatario associato al numero rapido, usare il tastierino numerico e i pulsanti del<br>pannello di controllo (➡ "Utilizzo dei pulsanti del pannello di controllo in modalità Fax" a pagina 6).
- 6. Premere **OK**. Si tornerà al menu Setup nr. rapido.
- 7. Premere **Home** per tornare alla schermata iniziale.

#### **Eliminazione di una voce di numero rapido**

1. Premere **Elimina** dal menu Setup nr. rapido. Vengono visualizzati i numeri rapidi registrati.

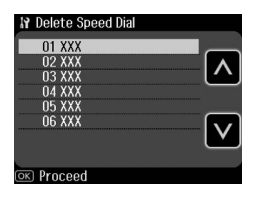

- 2. Premere  $\Box$  o  $\Box$  per selezionare il numero rapido da eliminare, quindi premere **OK**.
- 3. Viene visualizzata una schermata di conferma. Premere **Sì** per eliminare la voce. Si tornerà al menu Setup nr. rapido.

#### **Nota**

Premere **No** per annullare l'eliminazione della voce.

4. Premere **Home** per tornare alla schermata iniziale.

### *Impostazione dell'elenco di composizione gruppo*

L'elenco di composizione gruppo consente di inviare lo stesso fax a diversi numeri.

Prima di creare una voce di composizione gruppo, è necessario registrare un numero di fax come voce di numero rapido. È possibile registrare fino a un massimo di 60 voci associate a numeri rapidi e composizioni gruppo.

#### **Creazione di un nuovo elenco di composizioni gruppo**

- 1. Selezionare **N** Setup dal menu Home.
- 2. Premere  $\blacktriangleright$ , quindi premere **Impost. fax**.
- 3. Premere **Impost. CompGruppo**.

4. Premere **Crea**. Vengono visualizzati i numeri disponibili per le voci di composizione gruppo.

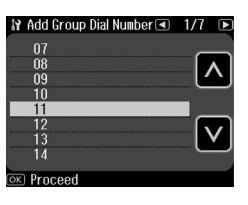

- 5. Premere  $\Box$  o  $\Box$  per selezionare il numero di composizione gruppo da registrare.
- 6. Premere **OK**. Sul display verrà visualizzato **Imm. nome**.
- 7. Immettere il nome della voce di composizione gruppo (massimo 30 caratteri) utilizzando il tastierino numerico. Utilizzare i tasti numerici per immettere lettere dalla A alla Z (maiuscole o minuscole), numeri da 0 a 9 e vari simboli.
- 8. Premere **OK**.
- 9. Premere  $\Box$  o  $\Box$  per selezionare il numero rapido da registrare nell'elenco di composizione gruppo.

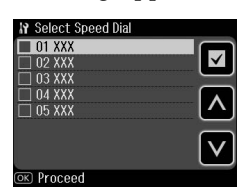

10. Premere  $\square$  per aggiungere il numero rapido alla composizione gruppo.

#### **Nota**

Premere di nuovo **per annullare** l'aggiunta del numero rapido selezionato.

- 11.Ripetere i passaggi 9 e 10 per aggiungere altri numeri rapidi all'elenco di composizione gruppo. È possibile registrare fino a un massimo di 30 numeri rapidi in una composizione gruppo.
- 12.Premere **OK** per terminare la creazione dell'elenco di composizione gruppo.
- 13.Premere **Home** per tornare alla schermata iniziale.

#### **Modifica di una voce di composizione gruppo**

- 1. Premere **Modif.** dal menu Impost. CompGruppo. Vengono visualizzati i numeri per le voci di composizione gruppo registrate.
- 2. Premere  $\blacksquare$  o  $\blacksquare$  per selezionare il numero di composizione gruppo da modificare.
- 3. Per modificare l'elenco di composizione gruppo, ripetere i passaggi da 6 a 13 della precedente sezione.

#### **Eliminazione di una voce di composizione gruppo**

- 1. Premere **Elimina** dal menu Impost. CompGruppo. Vengono visualizzati i numeri per le voci di composizione gruppo registrate.
- 2. Premere  $\Box$  o  $\Box$  per selezionare il numero di composizione gruppo da eliminare, quindi premere **OK**.
- 3. Viene visualizzata una schermata di conferma. Premere **Sì** per eliminare la voce.

#### **Nota**

Premere **No** per annullare l'eliminazione della voce.

4. Premere **Home** per tornare alla schermata iniziale.

# <span id="page-9-1"></span><span id="page-9-0"></span>**Invio di foto o documenti via fax**

# **Gestione degli originali**

Per l'invio di fax, è p[ossibile selezionare](#page-13-0)  [l'alimentatore documenti automatico o il](#page-13-0)  [pia](#page-13-0)no di lettura. Vedere "Posizionamento di originali" nella *Guida d'uso generale*.

# **Gestione della carta**

<span id="page-9-2"></span>Prima di ricevere un fax, caricare carta comune in formato A4 nel vassoio principale. Per informazioni, vedere "Caricamento della carta" nella *Guida d'uso generale*. Assicurarsi inoltre che l'opzione Auto Reduction (Autoriduzione) sia impostata su **On** (→ "Selezione delle impostazioni di invio/ricezione" a pagina  $14)$ .

#### **Nota**

<span id="page-9-3"></span>Se le pagine fax in arrivo sono più grandi del formato carta A4, la dimensione del fax viene ridotta in modo da fare rientrare una o più pagine su un singolo foglio, in base all'impostazione selezionata per Auto Reduction (Autoriduzione).

# **Invio di fax**

Prima di inviare un fax, collocare l'originale nell'alimentatore documenti automatico o sul piano di lettura. Quindi, per inviare il fax, immettere un numero di fax, ricomporre il precedente numero di fax o selezionare una voce dall'elenco di numeri rapidi.

### *Immissione o ricomposizione di un numero di fax*

1. Selezionare K **Fax** dal menu **Home**.

#### **Nota**

Se si posiziona l'originale nell'alimentatore documenti automatico, viene visualizzata l'icona **ADE**.

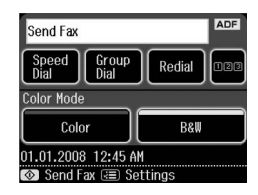

- 2. Se si desidera immettere un numero di  $fax$ , premere  $123$ . Il tastierino numerico viene visualizzato sul display LCD.
- 3. Per immettere il numero di fax, servirsi del tastierino numerico, quindi premere **OK**. È possibile immettere fino a un massimo di 64 cifre.

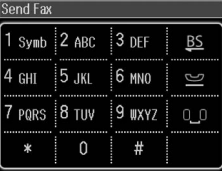

Per ricomporre l'ultimo numero fax utilizzato, invece di immettere il numero è suffi[ciente premere](#page-11-0) **Ricomp.** L'ultimo [nume](#page-11-0)ro fax composto viene visualizzato sul display LCD.

#### **Nota**

- ❏ Se si desidera cambiare il Modo Colore, selezionare **Col.** o **B/N**.
- ❏ Se si desidera modificare la risoluzione o il contrasto, premere  $\equiv$  Menu, quindi premere **Impost. invio fax**. Selezionare la voce da modificare. È possibile modificare queste impostazioni.
- ❏ È inoltre possibile impostare l'ora in cui si desidera venga inviato un fax (→ "Trasmissione con timer" a pagina 12)
- 4. Premere **OK**. Viene visualizzata la schermata Verifica impost. fax.

#### **Nota**

- ❏ Poiché i fax a colori non vengono registrati nella memoria, la stampante compone il numero di fax e invia il documento in tempo reale.
- ❏ Se il fax del destinatario è in grado di stampare solo in bianco e nero, i dati del fax vengono automaticamente inviati in bianco e nero, a prescindere dalla selezione di **Col.** o **B/N**.
- ❏ In qualsiasi momento è possibile annullare l'invio del fax premendo y **Annul**.
- 6. Se si utilizza il piano di lettura, dopo la scansione dell'originale viene visualizzata la seguente schermata.

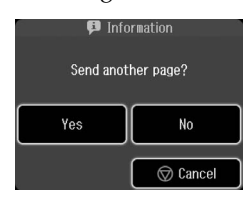

Per inviare un'altra pagina, premere **Sì**, aprire il coperchio documenti, rimuovere il primo originale, inserire l'originale successivo, quindi chiudere il coperchio documenti. Premere **OK** per inviare per fax la pagina successiva. Ripetere questi passaggi per inviare eventuali altre pagine.

Se non occorre inviare un'altra pagina, premere **No.**

#### **Nota**

- ❏ Se il numero di fax risulta occupato o se si verifica un problema di connessione, viene visualizzata una schermata informativa di ricomposizione e dopo un minuto il numero viene nuovamente composto. Attendere che venga effettuata la ricomposizione automatica oppure premere **Ricomp.** durante il periodo di attesa per la ricomposizione per ricomporre il numero immediatamente.
- ❏ I documenti di cui è stata eseguita la scansione fino a questo momento verranno trasmessi dopo 20 secondi.

# *Numeri di fax rapidi o di composizione gruppo*

- 1. Selezionare K **Fax** dal menu **Home**.
- 2. Premere **Nr. Rapido** o **Comp. Gruppo**.
- 3. Selezionare il numero da inviare.

In caso vi sia più di una pagina, premere  $\blacktriangleleft$  **o**  $\blacktriangleright$  per spostarsi tra le pagine.

- 4. Premere **OK**. Viene visualizzata la schermata Verifica impost. fax.
- 5. Per inviare il fax, ripetere i passaggi 5 e 6 della precedente sezione.

#### **Nota**

Se si utilizza un numero dall'elenco Comp.Gruppo, è disponibile solo la modalità B/N.

# *Trasmissione di fax*

La trasmissione di fax consente di inviare lo stesso fax a diversi numeri utilizzando numeri rapidi o composizioni gruppo, utilizzando la ricomposizione automatica o immettendo un numero di telefono. È possibile inviare lo stesso fax a un massimo di 30 numeri di telefono.

- 1. Selezionare K **Fax** dal menu **Home**, quindi premere  $\equiv$ **Menu**.
- 2. Premere **Broadcast Fax**.
- 3. Se non occorre utilizzare il numero rapido, andare al passaggio 5; altrimenti, premere **Nr. Rapido**.
- 4. Premere  $\Box$  o  $\Box$  per selezionare il numero e quindi premere  $\Box$ . **Nota**

Per annullare l'aggiunta di un numero, premere di nuovo **⊡**.

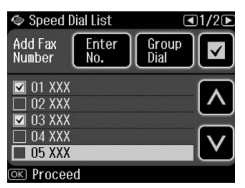

- 5. Se non occorre utilizzare il numero di composizione gruppo, andare al passaggio 7; altrimenti, premere **Comp.Gruppo**.
- 6. Premere  $\Box$  o  $\Box$  per selezionare il numero e quindi premere  $\Box$ .

#### **Nota**

Per annullare l'aggiunta di un numero, premere di nuovo  $\Xi$ .

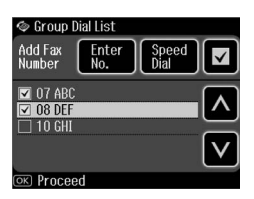

- 7. Se non occorre immettere direttamente il numero del destinatario, andare al passaggio 10; altrimenti, premere **Immetti N.**
- 8. Premere **nas** per immettere un numero di telefono.
- 9. Immettere un numero di telefono direttamente utilizzando il tastierino numerico, quindi premere **OK**. Se si desidera aggiungere un altro numero di telefono, premere  $\blacksquare$  e ripetere i passaggi da 8 a 9.
- 10.Premere **OK**. Viene visualizzata una schermata di conferma.

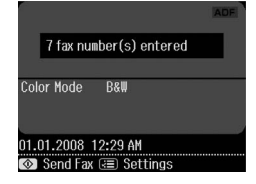

#### <span id="page-11-0"></span>**Nota**

- ❏ Non è possibile modificare il Modo Colore durante la Trasmissione di fax.
- ❏ Se si desidera modificare il numero specificato, premere **5 Back** e ripetere i passaggi da 3 a 10.
- 11.Eseguire i passaggi 5 e 6 descritti nella sezione "Immissione o ricomposizione di un numero di fax" a pagina 10.

#### **Nota**

Se si utilizza la Trasmissione di fax, è disponibile solo la modalità B/N.

### *Trasmissione con timer*

È possibile impostare l'ora di invio del fax.

- 1. Eseguire i passaggi da 1 a 3 della sezione Immissione o ricomposizione di un numero di fax  $(\bigstar$  "Immissione o ricomposizione di un numero di fax" a pagina 10). Per selezionare i numeri di fax è inoltre possibile utilizzare gli elenchi di numeri rapidi o composizioni gruppo.
- 2. Premere  $\equiv$  **Menu**, quindi premere **Impost. invio fax**.
- 3. Premere **Fax ritardato**, quindi premere **On**.
- 4. Premere **o** o **v** per selezionare l'ora, i minuti o AM/PM, quindi premere  $\triangleleft$  o  $\triangleright$  per spostare il cursore.
- 5. Impostare l'ora di invio del fax, quindi premere **OK**.
- 6. Si tornerà alla schermata Impost. invio fax, quindi premere **OK**.

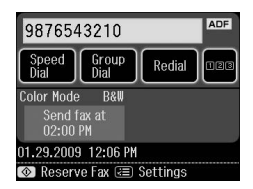

7. Premere  $\Diamond$  **Start** per prenotare un fax. **Nota**

Se si utilizza Fax ritardato, è disponibile solo la modalità B/N.

Una volta effettuata la scansione del documento, il fax viene trasmesso all'ora specificata.

#### **Nota**

In qualsiasi momento è possibile annullare l'invio del fax premendo  $\otimes$  **Annul**.

### *Invio di fax dal telefono collegato*

Se al prodotto è collegato un telefono, è possibile inviare i dati fax dopo l'avvenuta connessione.

1. Collocare l'originale nell'alimentatore documenti automatico o sul piano di lettura.

2. Comporre il n[umero dal telefono](#page-9-3)  collegato alla stampante. Viene [visualizzata la schermata seguente:](#page-9-3)

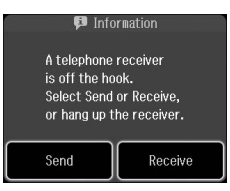

- 3. Premere **Inv.**
- 4. Eseguire i passaggi 5 e 6 della sezione Invio di fax (& "Immissione o ricomposizione di un numero di fax" a pagina 10).
- 5. Agganciare il telefono. **Nota**

In qualsiasi momento è possibile annullare l'invio del fax premendo  $\otimes$  **Annul**.

# **Ricezione di fax**

È possibile ricevere fax in tre modi.

# *Ricezione automatica di fax*

Quando è in modalità Auto Answer, il prodotto riceve e stampa automaticamente i fax.

- 1. Caricare carta comune in formato A4 nel vassoio principale.
- 2. Premere v<sup>uto</sup> e attivare la modalità Auto Answer.

# *Ricezione manuale di fax*

Se al prodotto è collegato un telefono e la modalità Auto Answer è disattivata, è possibile ricevere i dati fax dopo l'avvenuta connessione.

1. Caricare carta comune in formato A4 nel vassoio principale.

2. Quando il telefono squilla, sollevare il telefono collegato alla stampante. Viene visualizzata la schermata seguente:

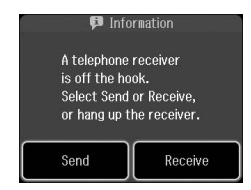

- 3. Premere **Ricevi**.
- 4. Premere  $\&$  **Start** per ricevere i fax.
- 5. Quando compare la precedente schermata, riagganciare il telefono.
- 6. Premere **OK** per stampare i fax.

## *Ricezione di fax dal servizio informazioni fax (Rx in polling)*

Questa funzione viene utilizzata per raccogliere le informazioni registrate sul fax di un altro utente.

- 1. Caricare carta comune in formato A4 nel vassoio principale.
- 2. Selezionare  $\otimes$  **Fax** dal menu **Home**, quindi premere  $\equiv$  **Menu**.
- 3. Premere **Rx in polling**.

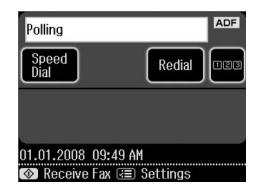

- 4. Premere **128**, quindi immettere il numero dell'altro fax. È inoltre possibile utilizzare **Nr. Rapido** o **Ricomp.** per immettere i numeri di fax.
- 5. Premere  $\Diamond$  **Start** per avviare la trasmissione.

Italiano

# <span id="page-13-0"></span>**Selezione delle impostazioni di invio/ricezione**

#### **Nota**

Le specifiche variano a seconda dell'area e i valori visualizzati sul display possono risultare diversi dall'elenco riportato di seguito.

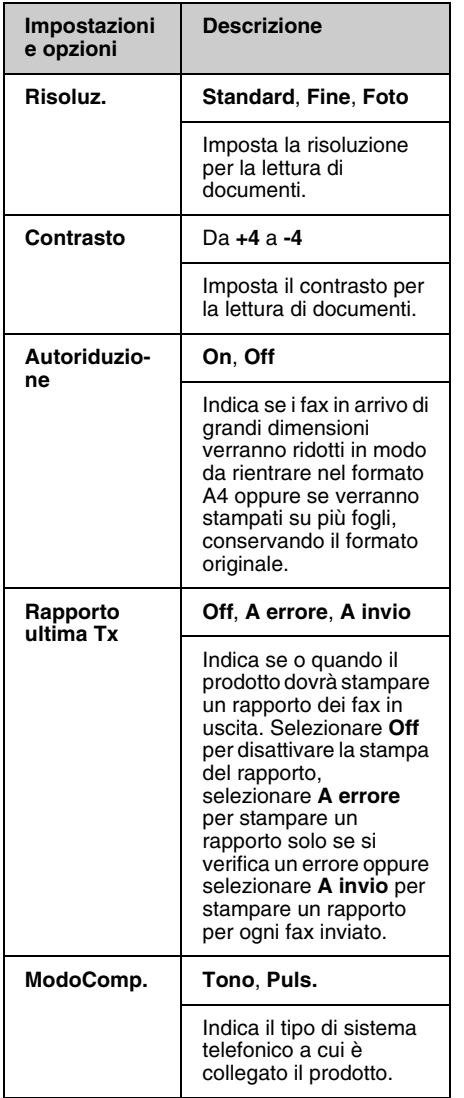

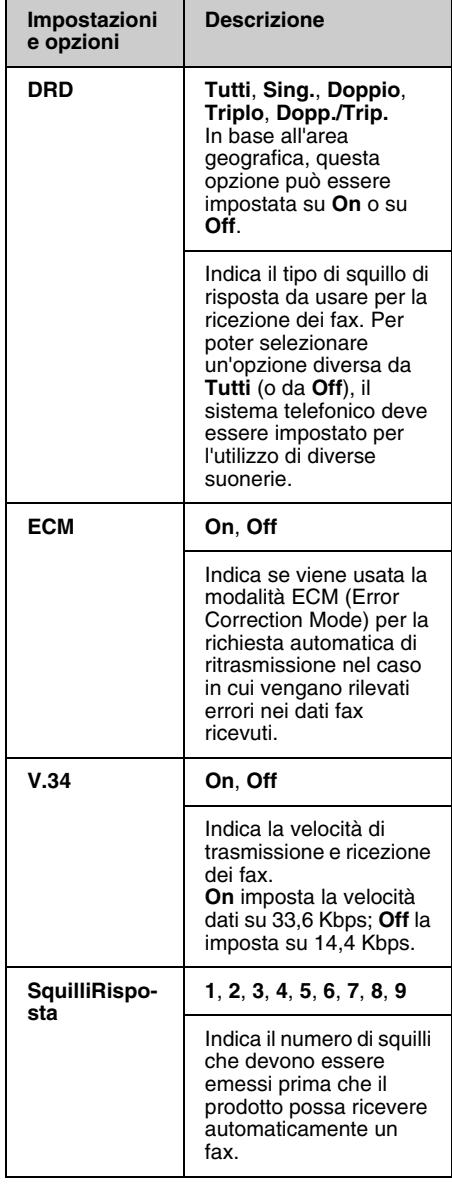

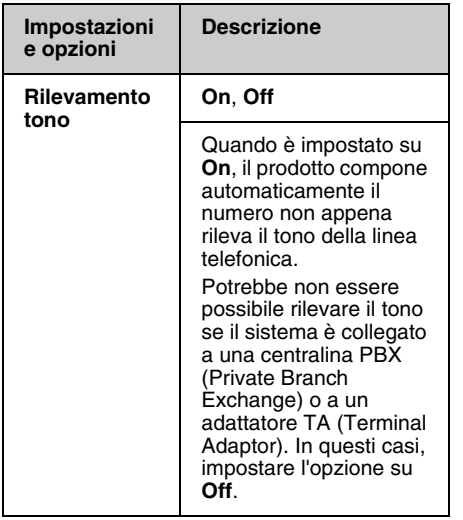

# <span id="page-14-0"></span>**Stampa di rapporti**

- 1. Caricare carta comune nel vassoio principale.
- 2. Selezionare  $\otimes$  **Fax** dal menu **Home**, quindi premere  $\equiv$  **Menu**.
- 3. Premere  $\blacktriangleright$ , quindi premere **Rappor. fax**.

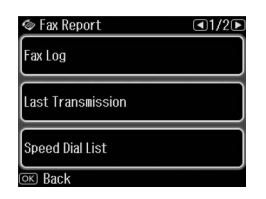

- 4. Premere  $\triangleleft$  o  $\triangleright$  per spostarsi tra le pagine, quindi premere una delle seguenti opzioni:
	- ❏ Log fax
	- ❏ Ultima TX
	- ❏ Elen. num. rap.
	- ❏ El. CompGruppo
	- ❏ Ristampa fax
	- ❏ Traccia protc.
- 5. Se si seleziona un'opzione diversa da **Log fax**, andare al passaggio 6. Premere **Stmp** per stampare i registri fax.

#### **Nota**

È possibile consultare il registro fax anche sul display LCD.

Premere Vedi, quindi premere < o b per scorrere i record.

- 6. Premere  $\otimes$  **Start** per stampare il rapporto selezionato.
- 7. Premere **Home** per tornare alla schermata iniziale.

# <span id="page-15-1"></span><span id="page-15-0"></span>**Risoluzione dei problemi**

Per istruzioni sull'uso della stampante con un computer, vedere la *Guida d'uso generale* o la *Guida utente* in linea.

# **Messaggi d[i errore](#page-3-0)**

<span id="page-15-2"></span>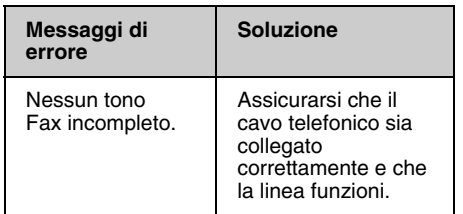

Utilizzare il menu **Verifica connessione fax** per controllare lo stato della connessione fax (& "Verifica della connessione fax" a pagina 4).

# **Problemi e soluzioni**

# *Problemi della funzione fax*

- ❏ In caso di problemi nell'invio di un fax, verificare che il cavo del telefono sia collegato correttamente; verificare inoltre che la linea telefonica funzioni, collegandovi un apparecchio telefonico. Controllare inoltre che il fax del destinatario sia acceso e funzionante.
- ❏ In caso di problemi nella ricezione di un fax, verificare che la carta sia caricata correttamente, che il cavo del telefono sia collegato e che la linea telefonica funzioni.
- ❏ Se l'apparecchio è collegato a una linea telefonica DSL, occorre utilizzare l'apposito filtro DSL, in assenza del quale non sarà possibile utilizzare le funzioni fax. Richiedere il filtro al proprio provider DSL.

❏ Se la linea telefonica è disturbata, disattivare l'impostazione **V.34** e riprovare a inviare il fax  $(\blacklozenge$  "Selezione delle impostazioni di invio/ricezione" a pagina 14). Se il problema persiste, disattivare l'impostazione **ECM** (Error Correction Mode) e riprovare a inviare il fax.

### *Restore Default Settings (Reimpostazione)*

- 1. Selezionare **N** Setup dal menu **Home**.
- 2. Premere  $\blacktriangleleft$ , quindi premere **Reimpostazione**.
- 3. Premere  $\triangleleft$  o  $\triangleright$  per spostarsi tra le pagine, quindi premere una delle seguenti opzioni:
	- ❏ Ripristina impost. TX/RX fax
	- ❏ Reset impost. dati fax
	- ❏ Ripristina impost. rete
	- ❏ Reset totale tranne impostazioni rete e fax
	- ❏ Ripristina ogni impost.
- 4. Premere **Sì** per ripristinare le impostazioni predefinite.

#### **Nota**

Premere **No** per annullare il ripristino delle impostazioni predefinite.

5. Premere **Home** per tornare alla schermata iniziale.

# <span id="page-16-1"></span><span id="page-16-0"></span>**Avvertenze importanti per la sicurezza**

Prima di utilizzare questa stampante, leggere e seguire queste avvertenze per la sicurezza:

- ❏ Utilizzare esclusivamente il cavo di alimentazione fornito con la stampante. L'utilizzo di un cavo diverso può causare incendi o scosse elettriche. Non utilizzare il cavo con altre apparecchiature.
- ❏ Assicurarsi che il cavo di alimentazione sia conforme a tutte le normative locali in materia di sicurezza.
- ❏ Utilizzare esclusivamente il tipo di alimentazione elettrica indicato sulla targhetta.
- ❏ Collocare la stampante in prossimità di una presa elettrica dalla quale sia possibile scollegare facilmente il cavo di alimentazione.
- ❏ Non danneggiare o sfilacciare il cavo di alimentazione.
- ❏ Assicurarsi che l'amperaggio totale dei dispositivi collegati non sia superiore a quello supportato dal cavo di prolunga o dalla presa a parete.
- ❏ Non collocare la stampante in luoghi polverosi o soggetti a brusche variazioni di temperatura o umidità, a urti o vibrazioni oppure esposti alla luce solare diretta.
- ❏ Non ostruire o coprire le aperture del telaio o inserire oggetti all'interno delle fessure.
- ❏ Collocare la stampante su una superficie piana e stabile che si estenda oltre la base della stampante in tutte le direzioni. Il prodotto non funzionerà correttamente se è in posizione inclinata. Assicurarsi inoltre che il retro della stampante sia a una distanza minima dal muro di 10 cm per garantire ventilazione sufficiente.
- ❏ Non aprire l'unità scanner mentre si effettua la copia, la stampa o la scansione.
- ❏ Non toccare il cavo piatto bianco all'interno della stampante.
- ❏ Non versare liquidi sulla stampante.
- ❏ Non utilizzare prodotti spray che contengano gas infiammabili all'interno o attorno alla stampante. Ciò può provocare rischi di incendio.
- ❏ Salvo laddove espressamente indicato nella documentazione, non tentare di effettuare interventi di manutenzione sulla stampante da soli.
- ❏ Se si verifica una delle seguenti condizioni, scollegare la stampante e rivolgersi al servizio di assistenza: il cavo o la spina di alimentazione è danneggiato; del liquido è entrato nella stampante; la stampante è caduta o il telaio è danneggiato; la stampante non funziona in modo normale o mostra evidenti peggioramenti nelle prestazioni.
- ❏ Nel conservare e trasportare la stampante, non inclinarla, non posizionarla su un lato e non capovolgerla; in caso contrario, si rischiano fuoriuscite dalle cartucce.
- ❏ Fare attenzione a non incastrare le dita durante la chiusura dell'unità scanner.
- ❏ Non premere con forza eccessiva sul piano di lettura documenti quando si posizionano gli originali.

❏ Inserire unicamente gli originali nell'alimentatore documenti automatico.

# *Avvertenze di sicurezza per apparecchiature telefoniche*

Durante l'utilizzo di apparecchiature telefoniche, seguire sempre le precauzioni di sicurezza di base al fine di ridurre il rischio di incendi, scosse elettriche e lesioni personali. Alcune precauzioni di base sono le seguenti:

- ❏ Non utilizzare il prodotto in prossimità di acqua.
- ❏ Evitare di usare un telefono durante un temporale. È infatti possibile, anche se raro, subire scosse elettriche da fulmini.
- ❏ Per segnalare perdite di gas, non utilizzare il telefono in prossimità della perdita stessa.
- ❏ Tenere questa guida a portata di mano per riferimento futuro.

#### **Per gli utenti della Nuova Zelanda:**

Avviso generale

La concessione del permesso "Telepermit" per un articolo di apparecchiatura telefonica indica unicamente che Telecom conferma che l'articolo in questione sia conforme con le condizioni minime richieste per la connessione alla propria rete. Non implica alcuna raccomandazione del prodotto da parte di Telecom, né fornisce alcuna sorta di garanzia. In particolare, non fornisce alcuna garanzia che l'articolo funzioni correttamente in tutti i rispetti con un altro articolo di apparecchiatura con certificazione "Telepermit" di diversa marca o modello, né implica in alcun modo che l'articolo sia compatibile con tutti i servizi di rete Telecom.

# <span id="page-17-0"></span>**Informazioni personali registrate nella memoria**

Questo prodotto consente di registrare nella memoria nomi e numeri telefonici, che vengono salvati anche quando il prodotto è spento.

Si consiglia di usare la seguente procedura

per cancellare i dati in memoria prima di cedere il prodotto a terzi o di smaltirlo.

# *Cancellazione della memoria*

- 1. Selezionare **N** Setup dal menu **Home**.
- 2. Premere  $\triangleleft$ , quindi premere **Reimpostazione**.

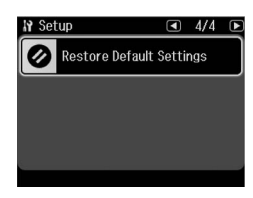

3. Premere l, quindi premere **Ripristina ogni impost.**

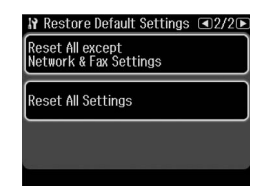

4. Selezionare **Sì** per ripristinare tutte le impostazioni predefinite.

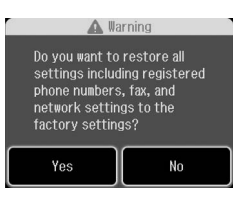

5. Premere **Sì**, quindi **OK** come conferma finale.

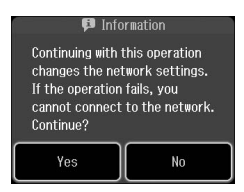

Tutti i dati registrati nella memoria vengono cancellati.

# <span id="page-18-0"></span>**Elenco delle voci del menu Fax**

Fax menu (Menu Fax) relativo al modo Fax e Fax Setting (Impostazioni fax) relative al modo Setup.

# *Fax Mode (Modo Fax)*

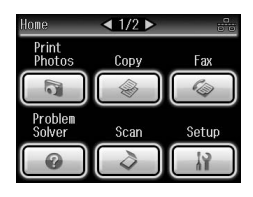

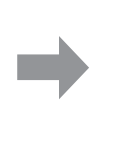

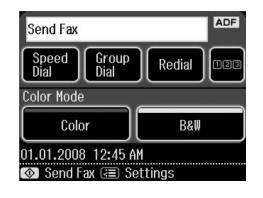

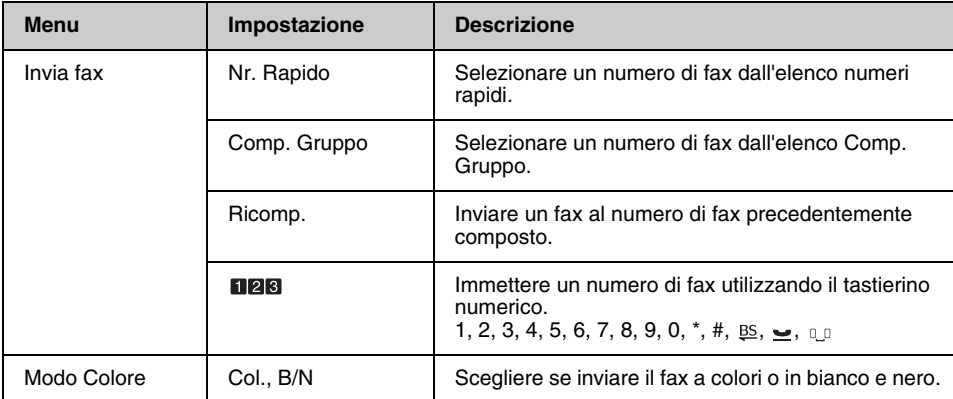

## **Fax Send Settings (Impost. invio fax) del Modo Fax**

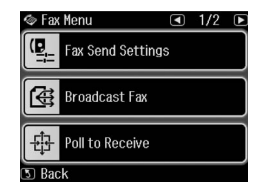

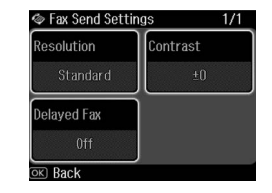

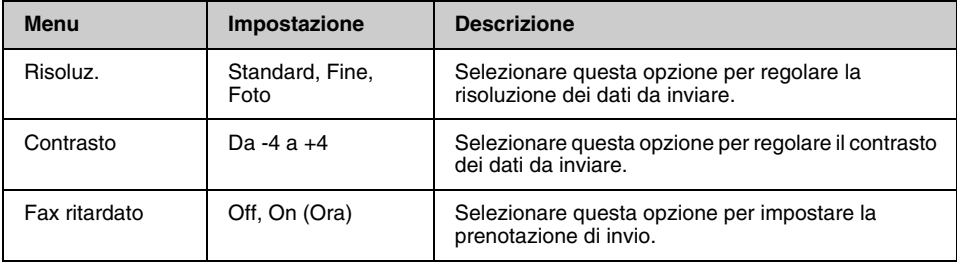

### **Broadcast Fax del Modo Fax**

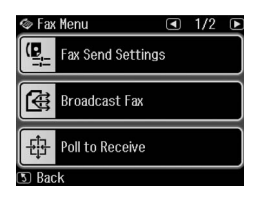

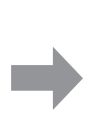

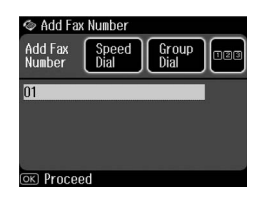

**ADF** 

Redial .<br>Iei

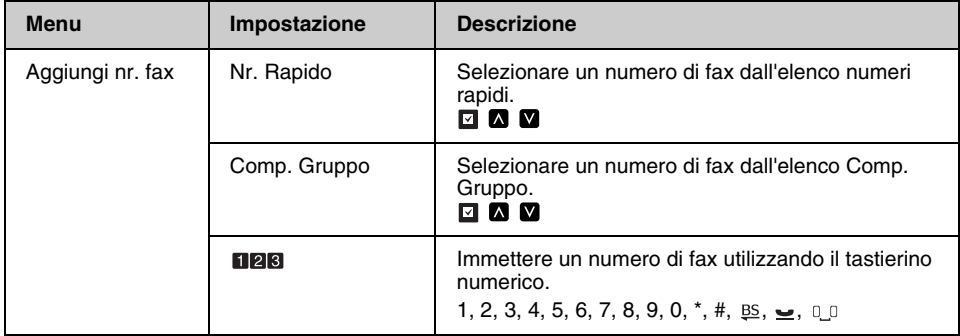

## **Poll to Receive (Rx in polling) del Modo Fax**

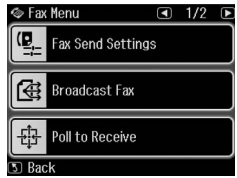

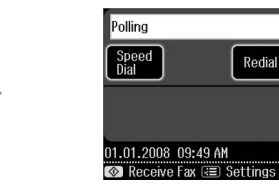

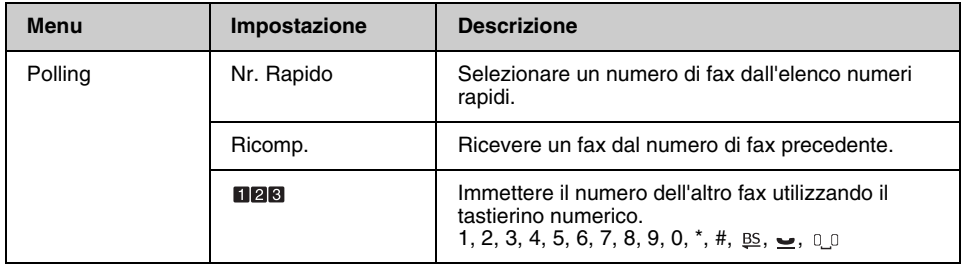

# **Fax Report (Rappor. fax) del Modo Fax**

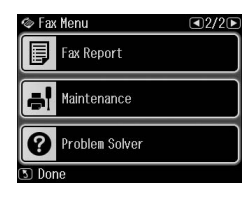

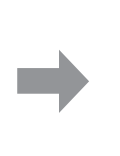

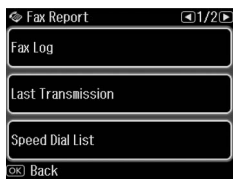

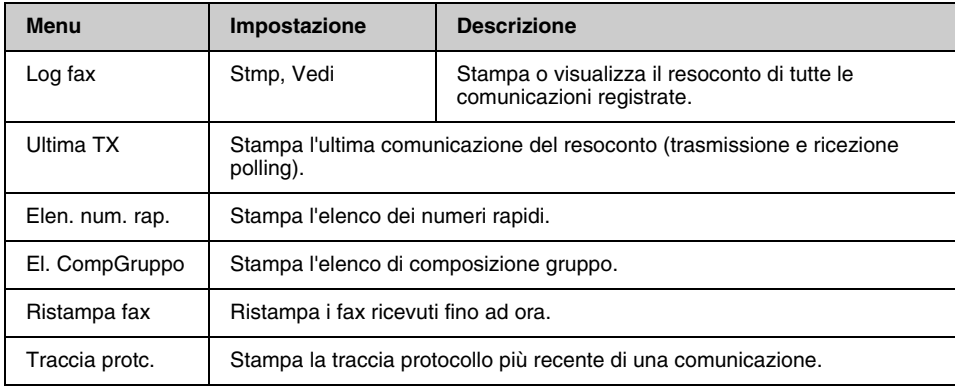

### *Modo Setup*

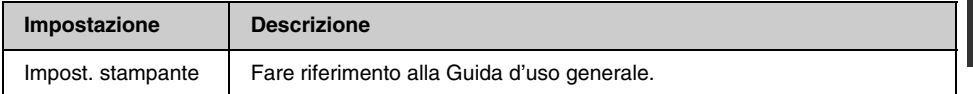

# **Fax Setting (Impost. fax) del Modo Setup**

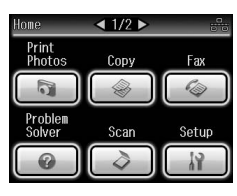

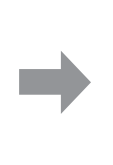

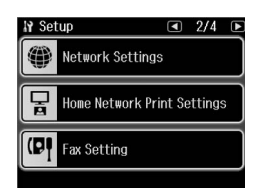

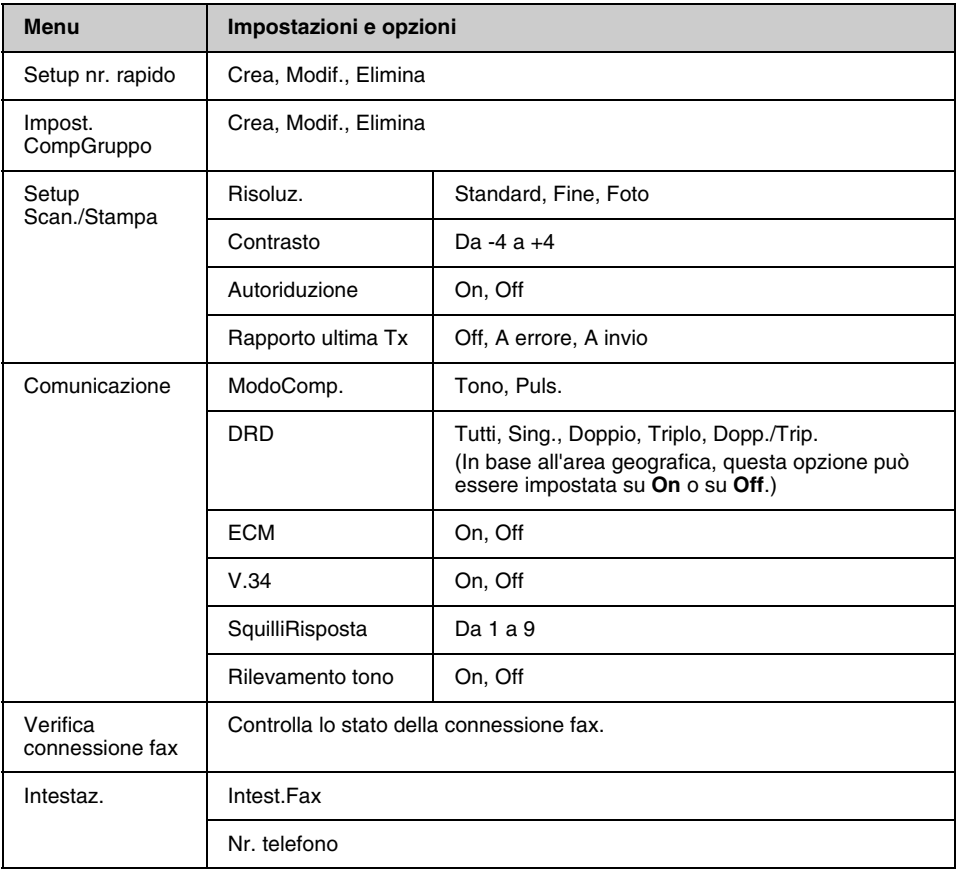

#### **Nota**

Le specifiche variano a seconda dell'area e i valori visualizzati sul display possono risultare diversi dall'elenco sopra riportato.

# **Restore Default Settings (Reimpostazione) del Modo Setup**

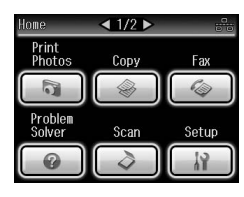

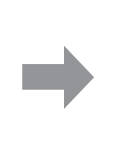

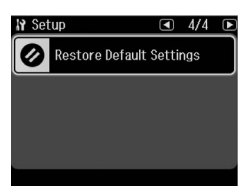

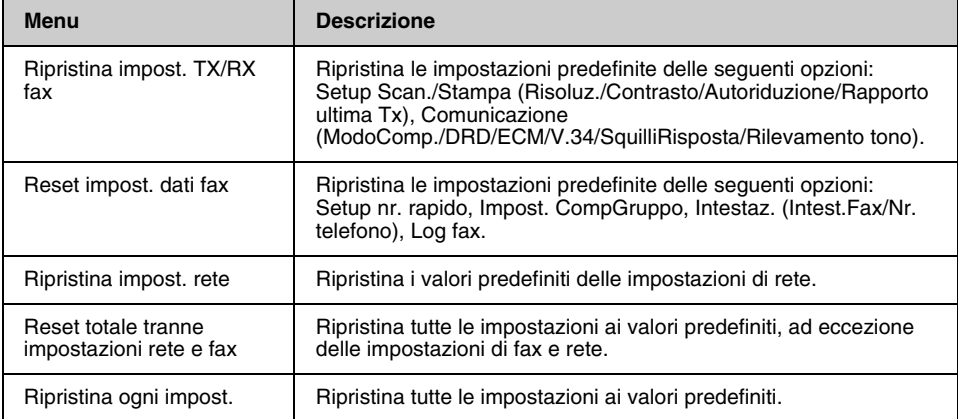

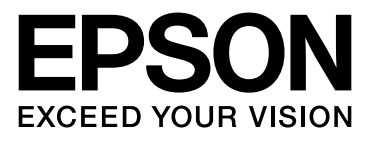

Copyright © 2009 Seiko Epson Corporation. All rights reserved.